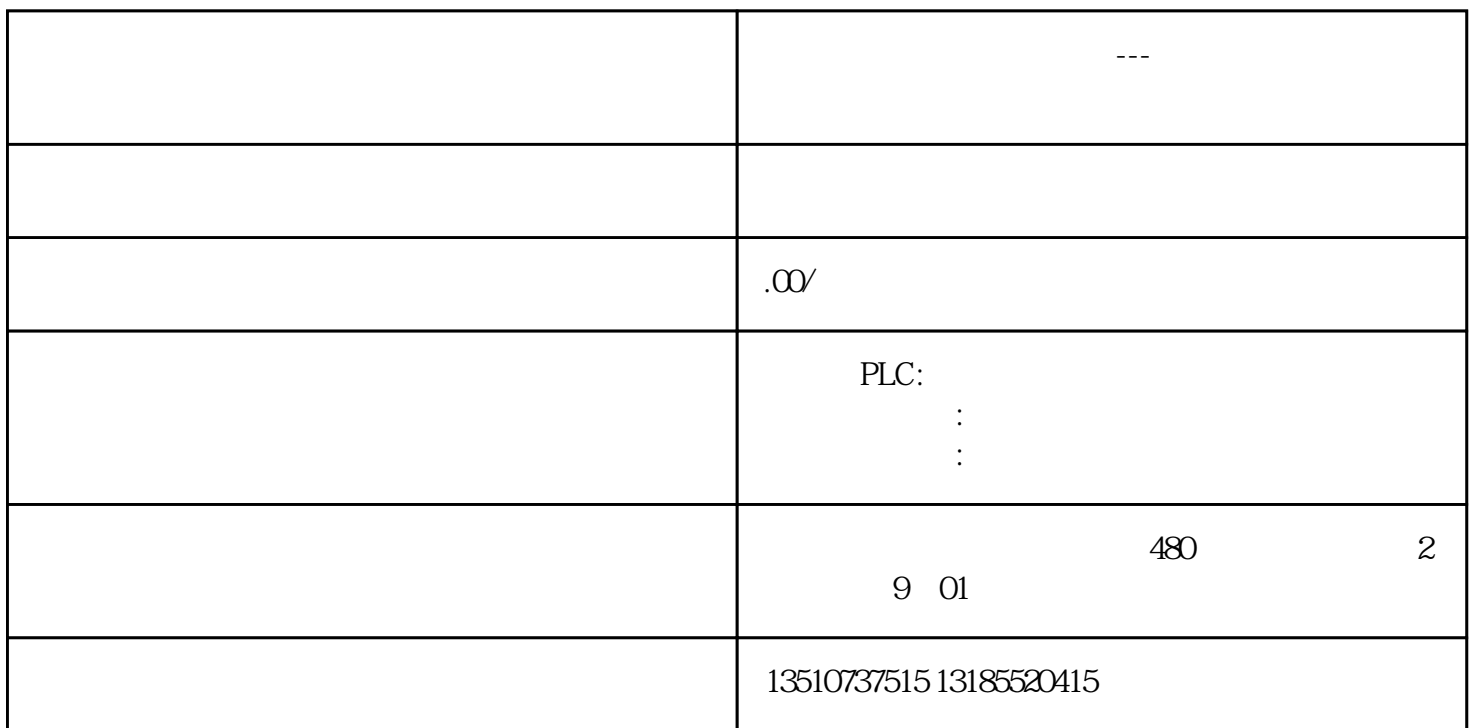

KTP400 Basic

KTP700 Basic / KTP700 Basic DP

KTP900 Basic

KTP1200 Basic / KTP1200 Basic DP

OS

U<br>U BAT32

Basic2nd\_Recovery\_System.zip (24,6 MB) http://pan.baidu.com/s/1mhFbKZu " BasicPlus" " SIMATIC.HMI" U  $\begin{array}{ccc}\n\text{HMI} & \text{M} & \text{M} \\
\text{M} & \text{M} & \text{M} \\
\text{M} & \text{M} & \text{M} \\
\text{M} & \text{M} & \text{M} \\
\text{M} & \text{M} & \text{M} \\
\text{M} & \text{M} & \text{M} \\
\text{M} & \text{M} & \text{M} \\
\text{M} & \text{M} & \text{M} \\
\text{M} & \text{M} & \text{M} \\
\text{M} & \text{M} & \text{M} \\
\text{M} & \text{M} & \text{M} \\
\text{M} & \text{M} & \$ HMI设备映像文件(\*.fwf)位于"博途安装盘:\Programs\Siemens\Automation\Portal V<TIA 版本>\Data\Hmi\Transfer\<TIA 版本>\Images"路径中。例如博途V14安装在C盘,则设备映像文件位于C:\ Programs\Siemens\Automation\Portal V14\Data\Hmi\Transfer\14.0\Images

KTP900

U SIMATIC.HMI\Recovery

 $U$  USB

 $U$ 

"  $(.3.)$ " (START RECOVERY  $(.3.)$ )

## $100\%$

a<br>" (REBOOT)